# Инструкция для родителей

## Доступ к дневнику учащегося на сайте [edu.orb.ru](http://www.edu.orb.ru/)

1. Вход через портал Госуслуг

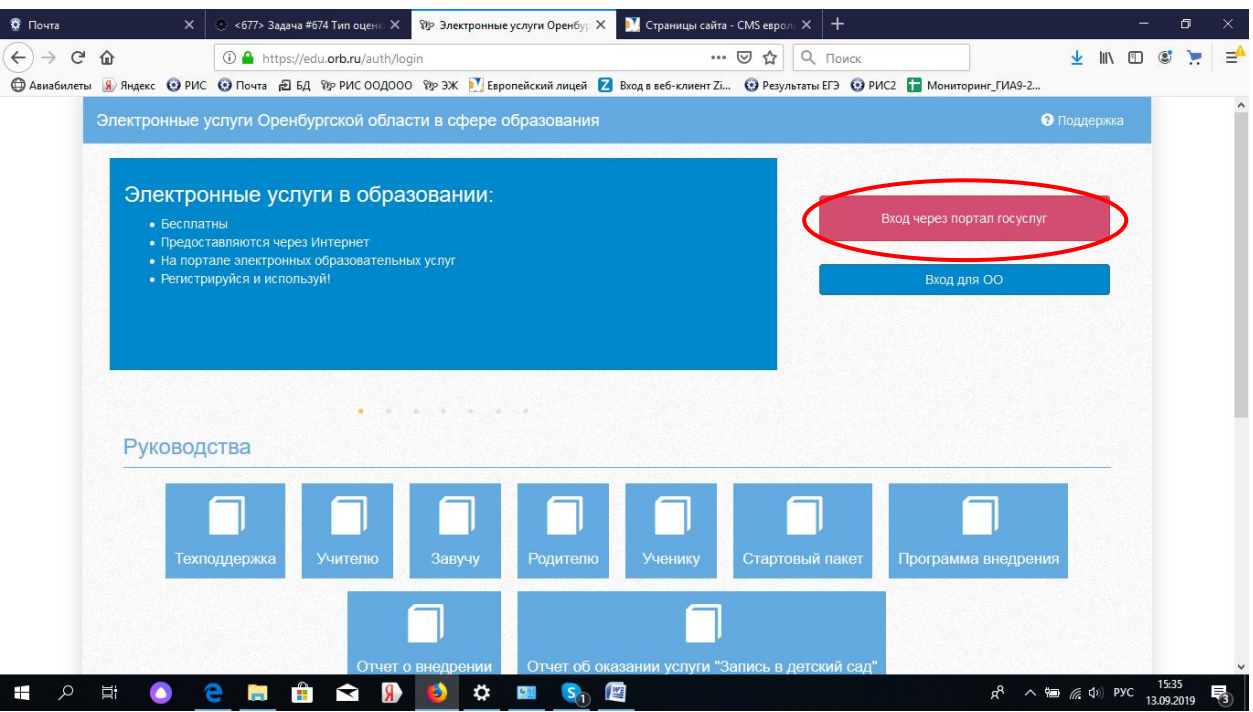

2. Вносим данные подтвержденной учетной записи

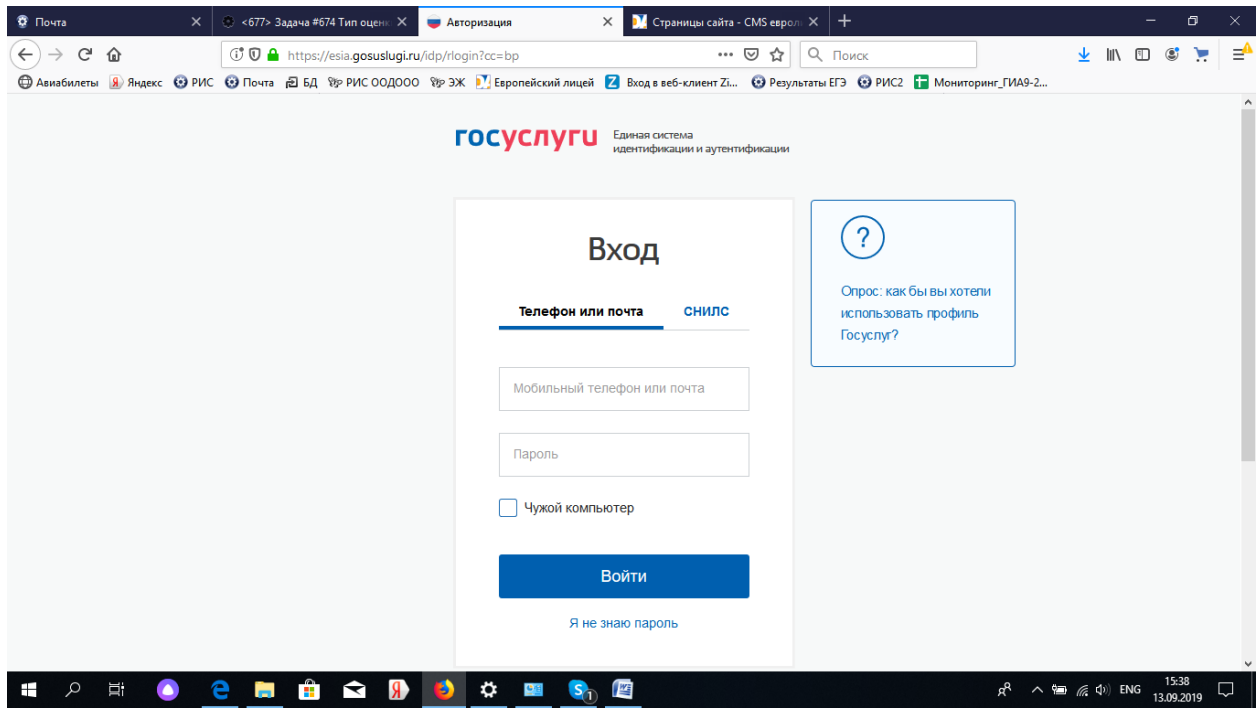

### 3. Доступ к дневнику

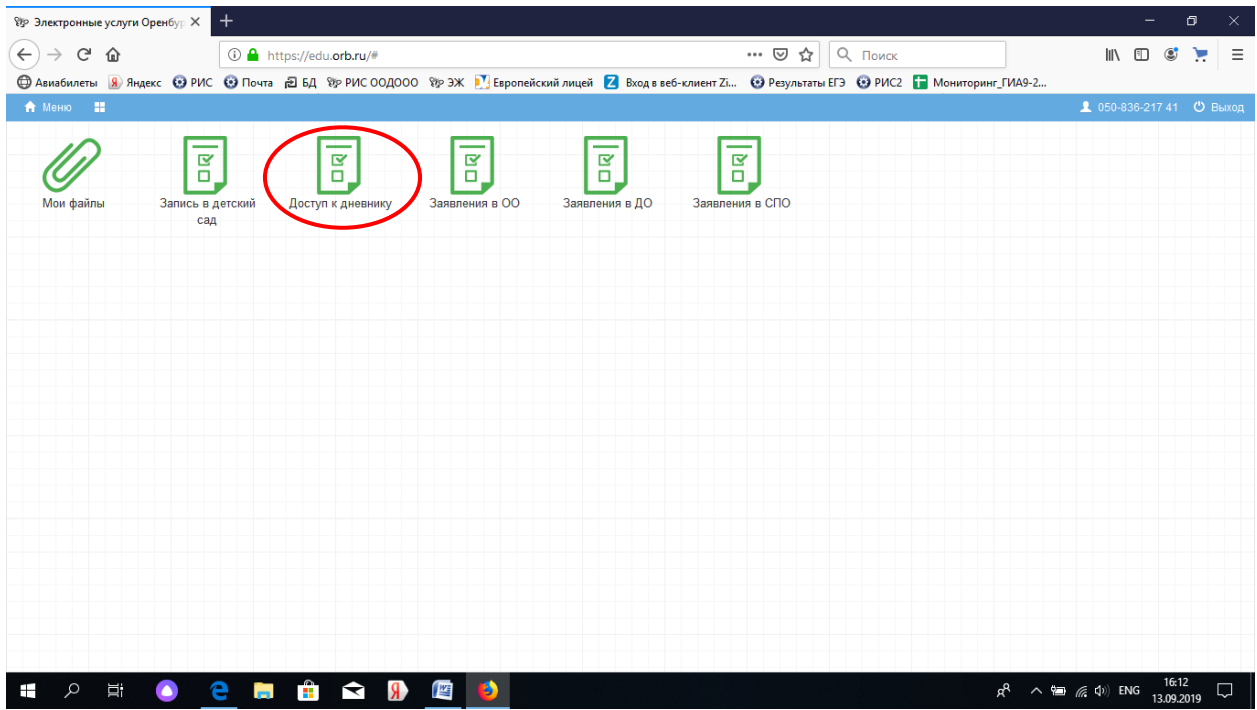

#### 4. Подать заявление

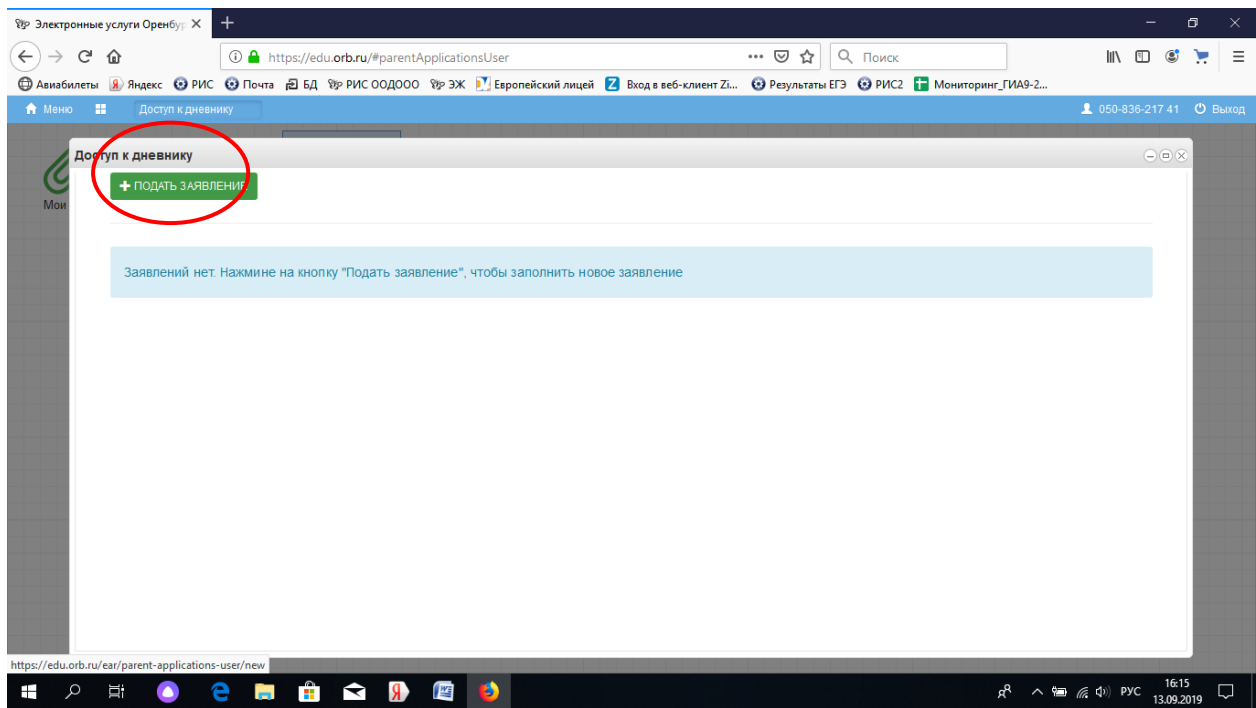

5. Вносим аккуратно все данные не вносите лишних пробелов Примечание: Серия свидетельства о рождении состоит из латинских букв и русских.

### Например II-РА (II английские, РА русские)

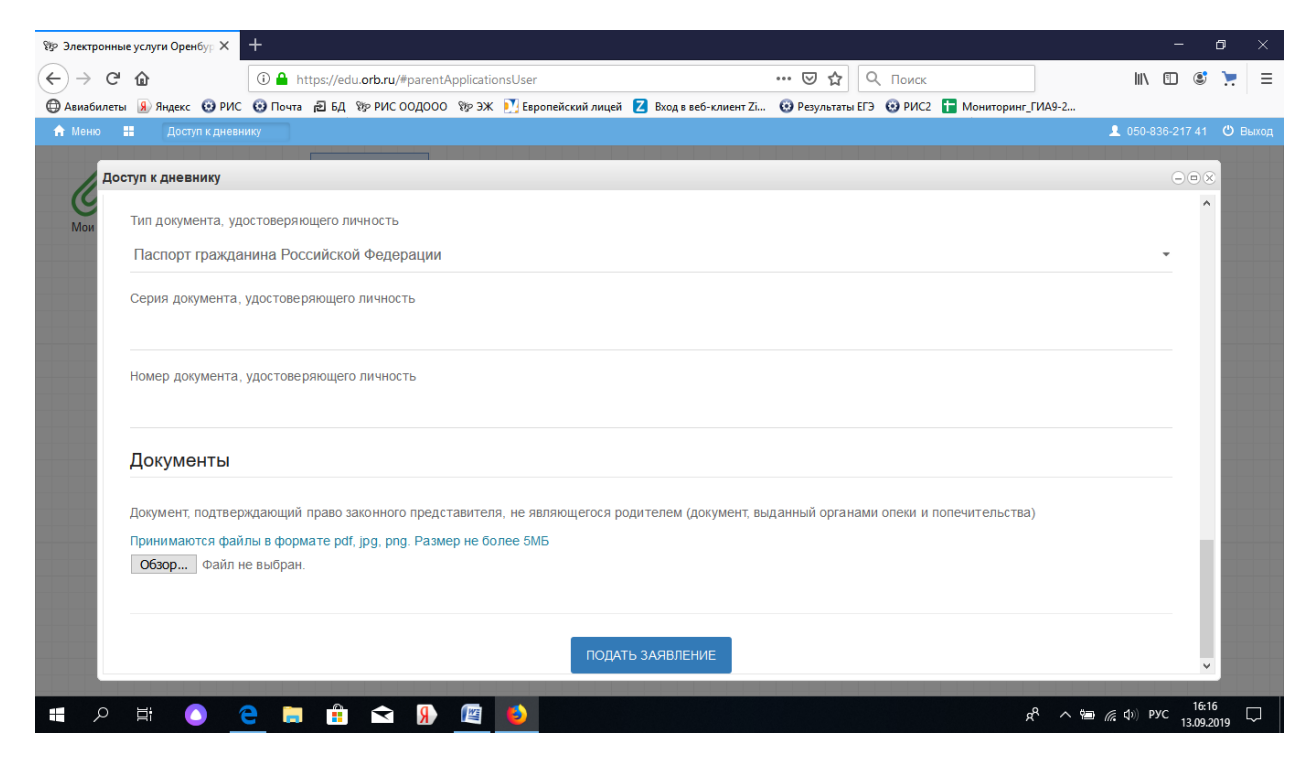

После принятия заявления администратором появится иконка Дневник учащегося (не сразу, спустя некоторое время)